# **OPEN DRIVE OPEN DRIVE**

*Applicazione Standard Sensorless*

## Applicazione standard sensor-less

#### **INDICE**

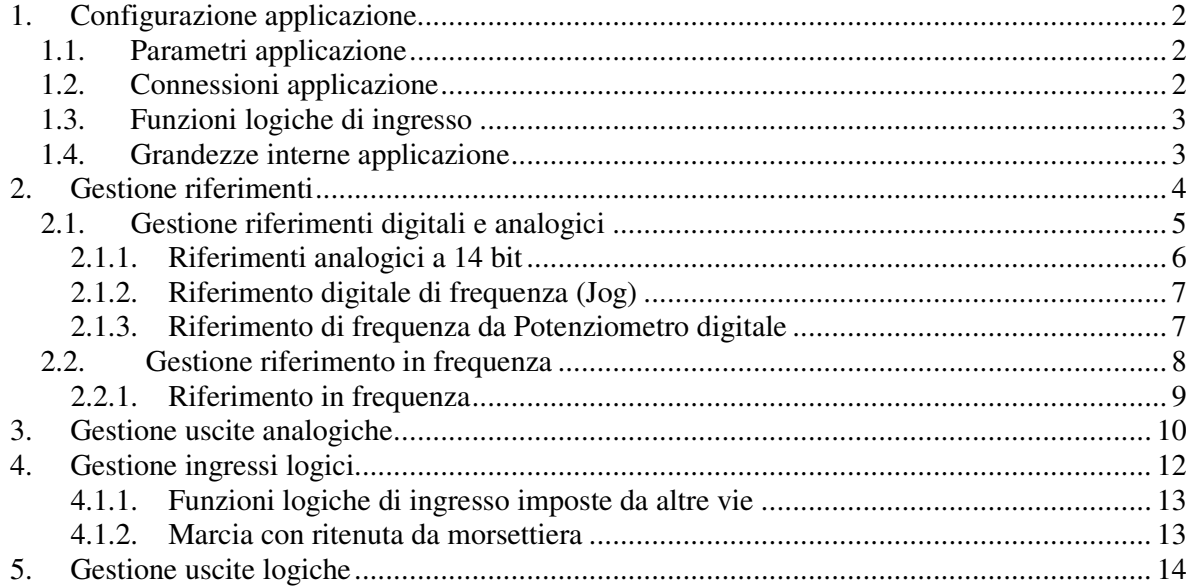

OPEN DRIVE

L'applicazione standard dell'OPEN DRIVE dà la possibilità di controllare il motore in velocità o in corrente dando i riferimenti in modo analogico e digitale; è prevista inoltre la gestione dell'input/output digitale e dei riferimenti via Field-Bus.

## *1. Configurazione applicazione*

#### **1.1. Parametri applicazione**

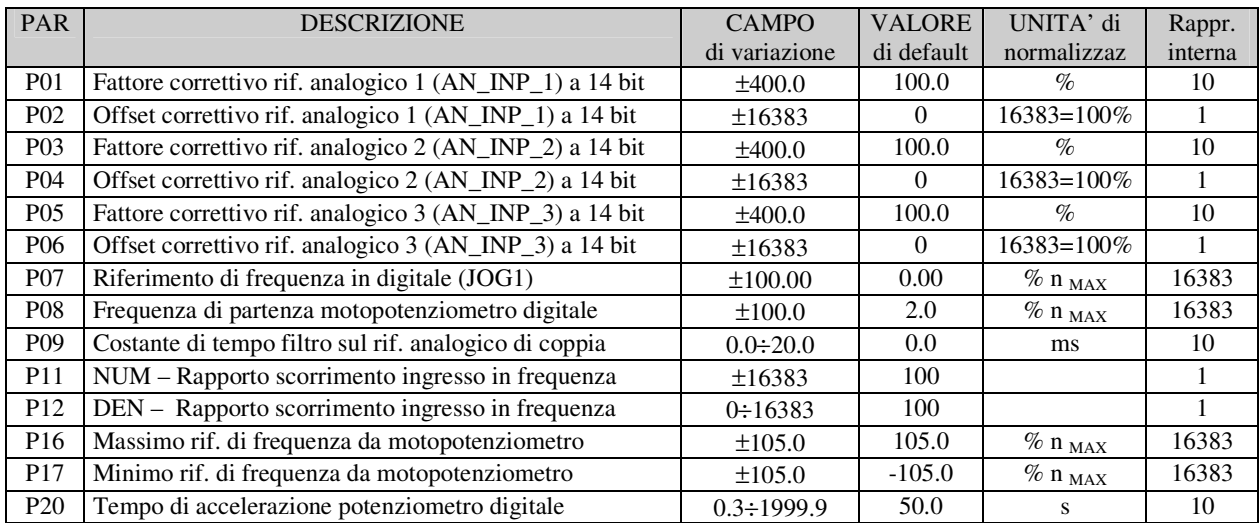

#### **1.2. Connessioni applicazione**

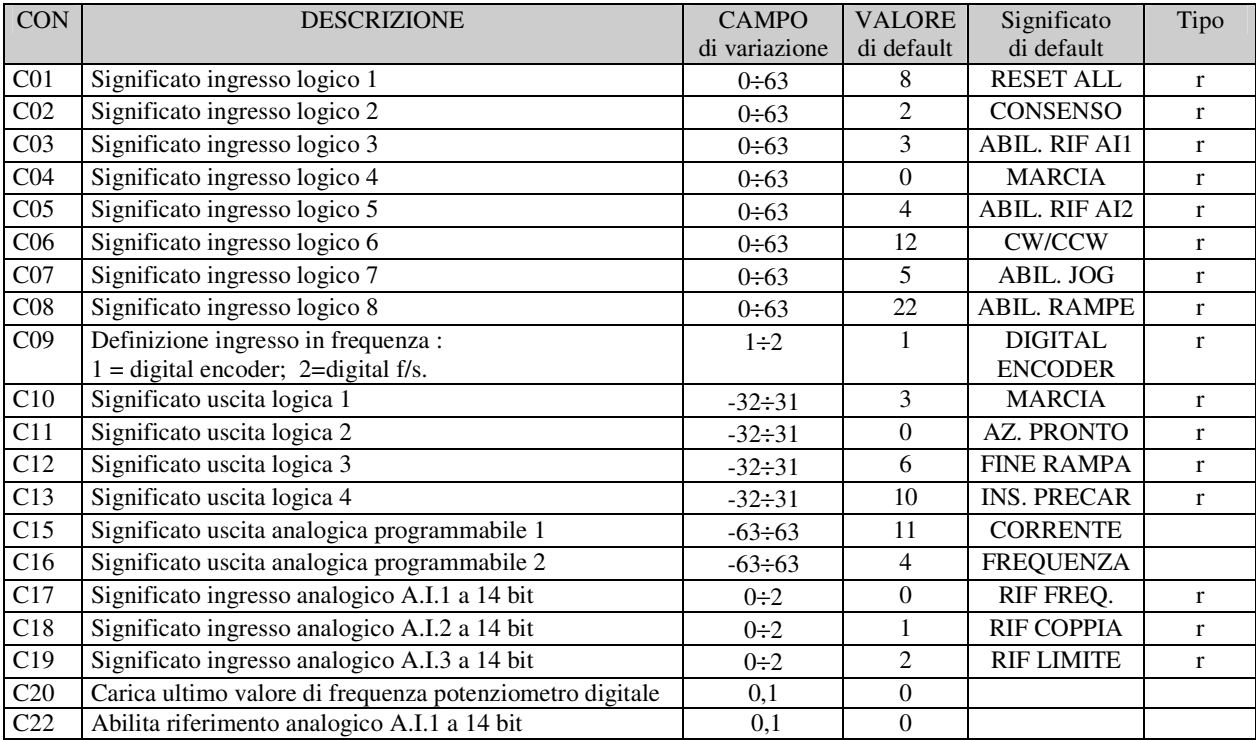

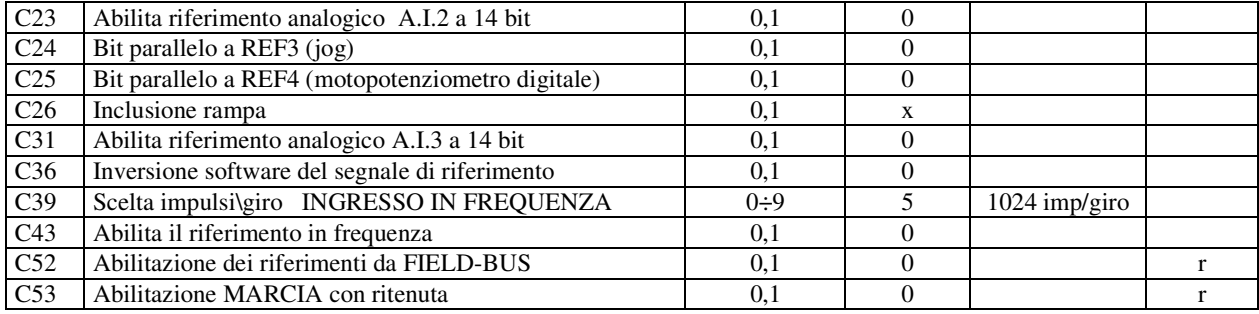

## **1.3. Funzioni logiche di ingresso**

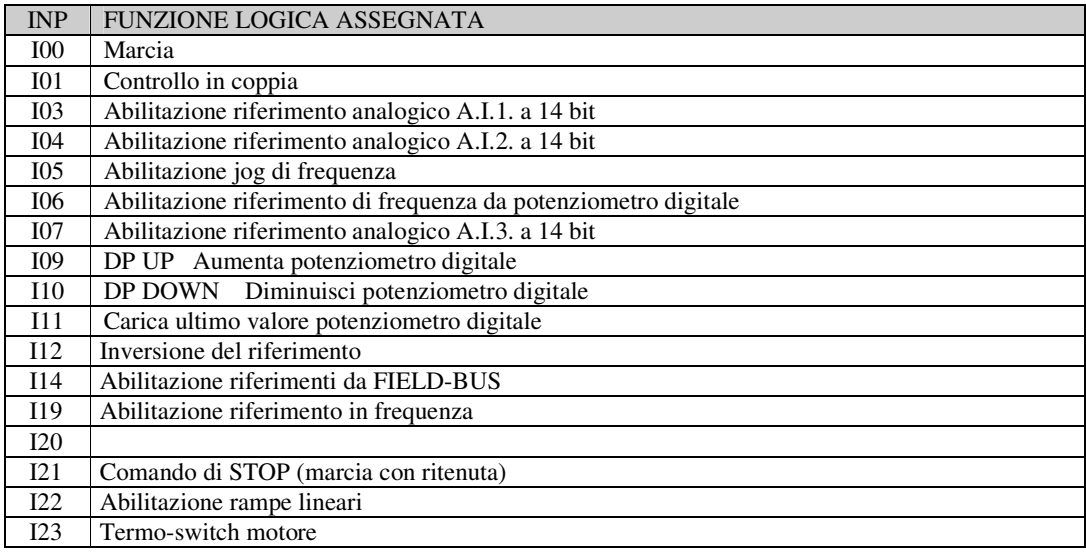

## **1.4. Grandezze interne applicazione**

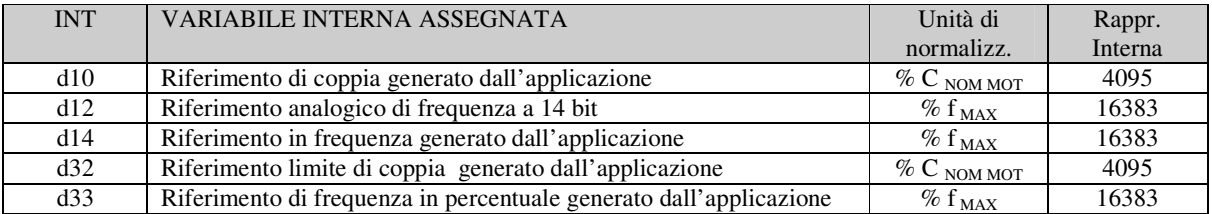

## *2. Gestione riferimenti*

L'applicazione standard si occupa della configurazione e gestione dei vari ingressi digitali e analogici per la generazione dei riferimenti di velocità, coppia e limite di coppia verso il controllo motore vero e proprio.

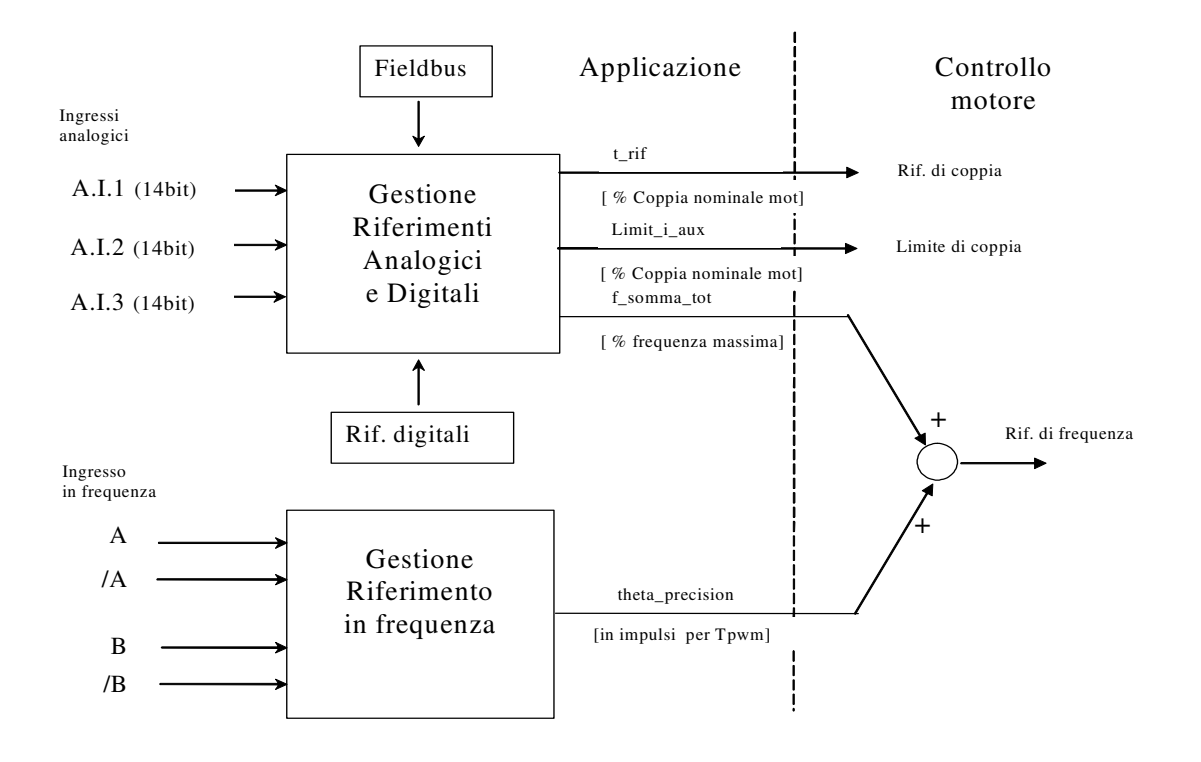

Da questo blocco vengono generati 4 riferimenti verso il controllo motore:

- 1. un riferimento di coppia ("t\_rif") in percentuale della coppia nominale del motore
- 2. un riferimento limite di coppia ("limit\_i\_aux") in percentuale della coppia nominale del motore.
- 3. un riferimento di frequenza ("f\_somma\_tot") in percentuale della frequenza massima
- 4. un ulteriore riferimento di frequenza ("theta\_precision") in impulsi per periodo di pwm. Questo particolare riferimento serve per non perdere alcun impulso se si utilizza l'ingresso in frequenza. La normalizzazione interna prevede che ci siano 65536 impulsi per giro elettrico.

All'interno del controllo motore i due riferimenti di frequenza vengono sommati dopo averli opportunamente adattati.

## *2.1. Gestione riferimenti digitali e analogici*

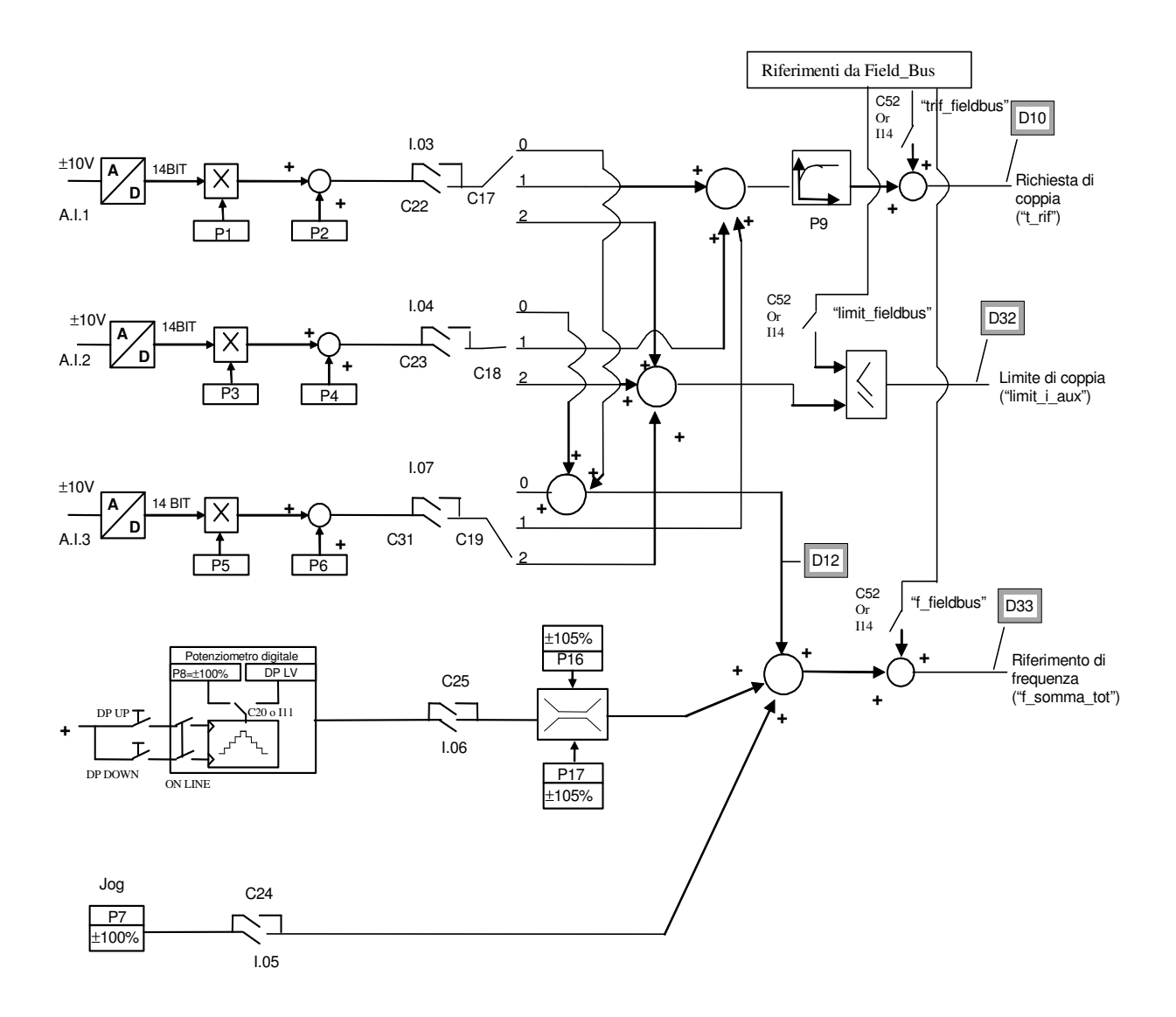

I riferimenti sono tutti abilitabili separatamente attraverso delle connessioni o delle funzioni logiche di ingresso. Nel caso dei riferimenti di velocità e di coppia si avrà la somma di tutti i riferimenti abilitati, nel caso del limite di coppia prevarrà il limite abilitato più restrittivo, tra la somma di quelli analogici e quello imposto via Fieldbus.

*Rev. 1.4 23.02.07*

## *2.1.1. Riferimenti analogici a 14 bit*

Si possono avere fino a 3 ingressi analogici differenziali (A.I.1  $\div$  A.I.3)  $\pm$  10V che, dopo essere stati convertiti in digitale con 14 bit di risoluzione, potranno essere:

- o condizionati attraverso un offset digitale ed un coefficiente moltiplicativo
- o abilitati in modo indipendente attraverso degli ingressi logici configurabili o delle connessioni
- o configurati come significato attraverso la connessione relativa (**C17** ÷ **C19**)
- o sommati tra loro per i riferimenti con la medesima configurazione

Per esempio nel caso di A.I.1 il risultato del condizionamento è dato dalla seguente equazione:

## **REF1= ((A.I.1/10)\*P1) + P2**

Con un'opportuna scelta del fattore correttivo e dell'offset si potranno ottenere le più svariate relazioni lineari fra il segnale di ingresso ed il riferimento generato, come sotto esemplificato.

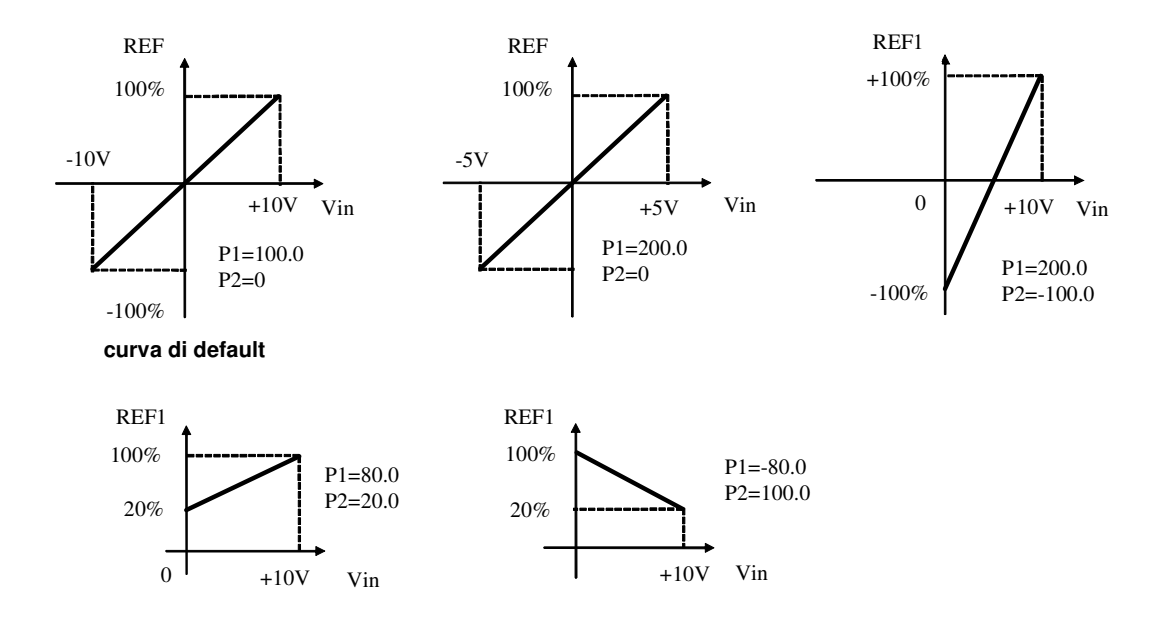

Nota: per i parametri che impostano l'offset (P02, P04 e P06) è stata scelta una rappresentazione ad interi su base 16383, questo per avere la massima risoluzione possibile sulla loro impostazione. Ad esempio se P02=100  $\Longrightarrow$  offset = 100/16383 = 0,61%

Come detto, l'abilitazione di ogni ingresso analogico è indipendente e potrà essere data in modo permanente utilizzando la connessione corrispondente, oppure potrà essere comandata da un ingresso logico dopo averlo opportunamente configurato.

Ad esempio per l'abilitazione dell'ingresso **A.I.1** si possono utilizzare la connessione **C22** o la funzione logica di ingresso **I03** che di default è assegnata all'ingresso logico 3.

Le connessioni C17 ÷ C19 servono per configurare separatamente i tre ingressi analogici disponibili:

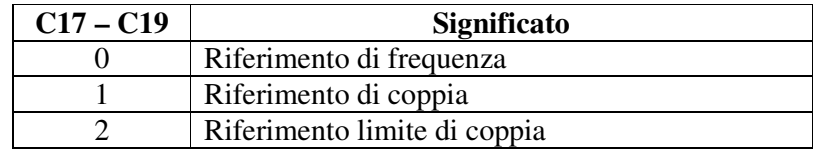

E' possibile configurare più ingressi al medesimo significato, in tal modo i riferimenti corrispondenti, se abilitati, verranno sommati.

Nota: agendo opportunamente sul coeff. moltiplicativo relativo ad ogni riferimento si potrà quindi effettuare anche la differenza tra due segnali.

Nel caso del limite di coppia, qualora non via sia alcun ingresso analogico configurato a tale significato e abilitato, il riferimento viene automaticamente posto al massimo rappresentabile, ovvero al 400%. Nella grandezza interna **d32** è possibile visualizzare il limite di coppia imposto dall'applicazione

Nel caso del riferimento di coppia è presente un filtro del primo ordine con costante di tempo impostabile in ms nel parametro **P9**. Nella grandezza interna **d10** è possibile visualizzare il riferimento di coppia imposto dall'applicazione

## *2.1.2. Riferimento digitale di frequenza (Jog)*

Il valore programmato nel parametro **P7** può essere utilizzato come riferimento digitale di frequenza o attivando la funzione logica "Abilitazione Jog" I.05 assegnata ad un ingresso o attivando la connessione **C24**=1. La risoluzione è pari a 1/10000 della frequenza massima di lavoro.

## *2.1.3. Riferimento di frequenza da Potenziometro digitale*

È una funzione che permette di ottenere un riferimento di frequenza aggiustabile da morsettiera tramite l'uso di due ingressi logici a cui sono assegnate le funzioni di ingresso "Aumenta pot.digitale **I09**" (DP.UP) e "Diminuisci pot.digitale **I10**" (DP.DOWN) .

Il riferimento è ottenuto tramite l'incremento o il decremento di un contatore interno mediante le funzioni DP.UP e DP.DOWN rispettivamente.

La velocità di incremento o decremento è fissata dal parametro **P20** (tempo di accelerazione del pot.digitale) che fissa in secondi il tempo che ci impiega il riferimento a passare da 0 a 100% tenendo sempre attivo DP.UP (tale tempo è lo stesso per passare da 100.0% a 0.0% tenendo attivo DP.DN). Se si attivano contemporaneamente DU.UP e DP.DOWN il riferimento rimane fermo. Il movimento del riferimento è abilitato solamente quando il convertitore è in marcia (on-line). Il valore di riferimento iniziale, al momento di mettere in marcia il convertitore viene fissato dal valore programmato nel parametro **P8** ( P8=2.0% di default) se non è attiva né la funzione "Ultimo valore pot.digitale I20" (DP.LV non attiva di default ),né la connessione **C20** (C20=0 di default), mentre il valore di riferimento iniziale rimane lo stesso che c'era al momento dell'ultimo arresto del convertitore, anche se nel frattempo fosse stata tolta tensione, quando è attiva la funzione DP.LV o è attiva la connessione C20. Grazie a tale memoria permanente anche al mancare dell'alimentazione, si può usare il potenziometro digitale come fosse un potenziometro fisico.

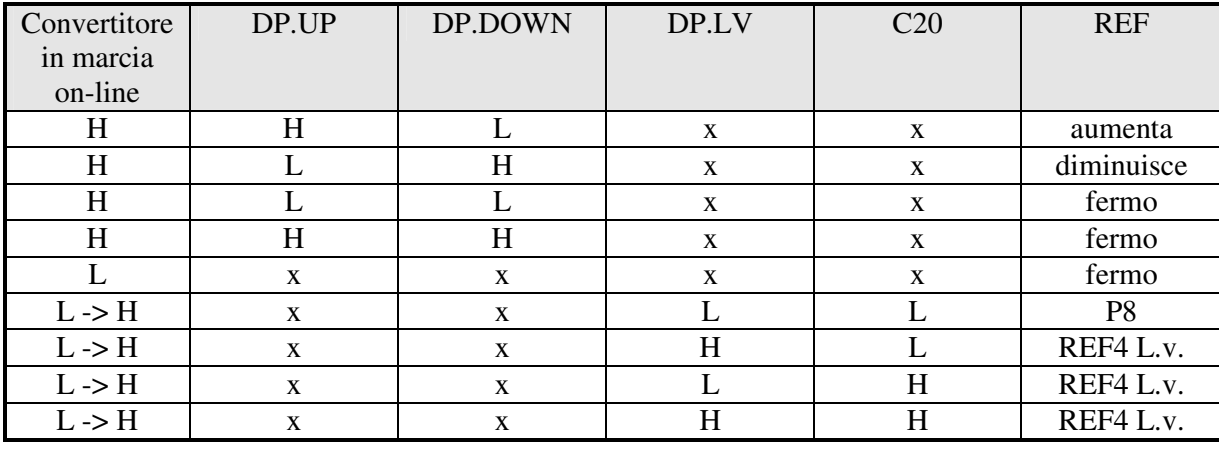

Il funzionamento è riassunto nella seguente tabella :

 $H =$ attivo  $x =$  non importa  $L =$  non attivo  $L \rightarrow H =$  Passaggio da Off-line a On-line

Il riferimento del potenziometro digitale richiede per essere abilitato l'attivazione della funzione **I06** dopo averla assegnata ad un ingresso o l'attivazione della connessione **C25** (C25=1) . Nei parametri **P16** e **P17** è possibile impostare con segno il massimo ed il minimo valore ammesso per il riferimento da potenziometro digitale.

## *2.2. Gestione riferimento in frequenza*

Questo riferimento in frequenza consente di avere la miglior risoluzione possibile, e può essere fornito in 2 diversi modi (in alternativa tra loro), selezionabili mediante la connessione C09.

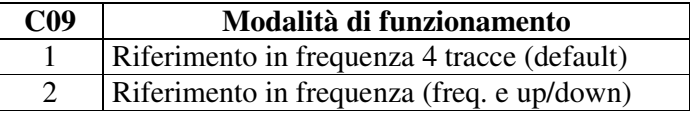

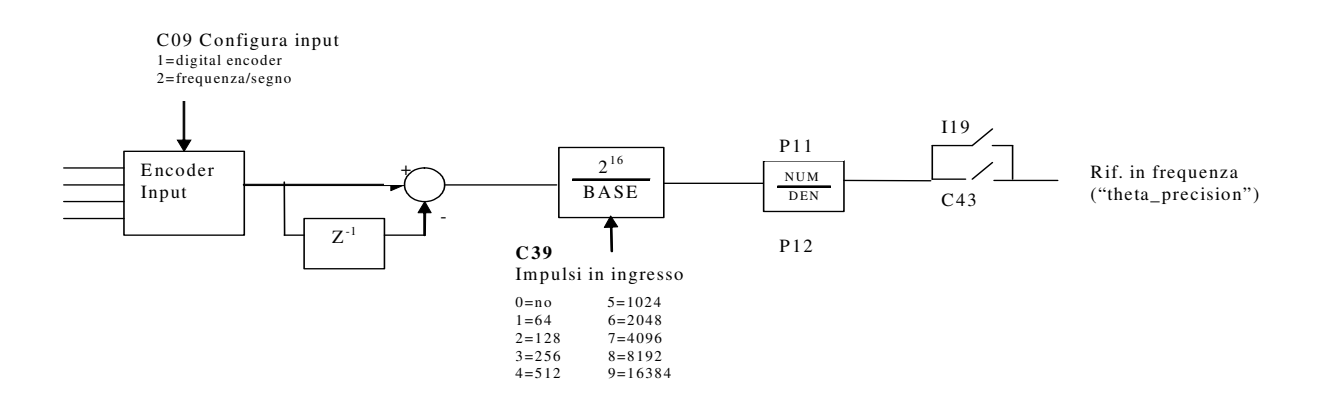

Per essere utilizzato deve essere abilitato o attivando la funzione " Abilitazione riferimento in frequenza **I19** "assegnata ad un ingresso o tramite la connessione **C43**=1 .

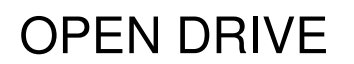

## *2.2.1. Riferimento in frequenza*

Sono possibili due modalità di funzionamento selezionabili attraverso C09 :

- o Ponendo **C09 = 1** si potrà fornire un riferimento in frequenza con un segnale tipo encoder a 4 tracce di ampiezza massima variabile tra 5V e 24V e frequenza massima 300KHz.
- o Ponendo **C09 = 2** si potrà fornire un riferimento di frequenza con un segnale in frequenza e segno di ampiezza massima variabile tra 5V e 24V e frequenza massima 300KHz.

Il numero N di impulsi/giro per il riferimento vengono impostati mediante la connessione **C39**:

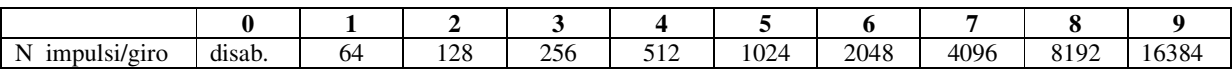

Esistono poi i parametri **P11** e **P12** che consente di specificare il rapporto tra la frequenza di riferimento desiderata e la frequenza in ingresso come rapporto Numeratore/Denominatore.

Complessivamente quindi se si vuole che la frequenza generata sia **x** Hz allora la relazione da utilizzare per determinare la frequenza di ingresso è la seguente:

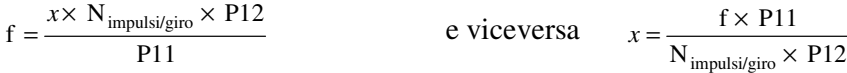

## **3.** *Gestione uscite analogiche*

Si potranno avere al massimo due uscite analogiche VOUTA e VOUTB  $\pm$  10 V, 2mA. A ciascuna delle due uscite è associabile una grandezza di regolazione interna scelta fra quelle dell'elenco sotto riportato; l'assegnazione viene fatta programmando la connessione relativa all'uscita interessata ,**C15** per VOUTA e **C16** per VOUTB ,con il numero, riportato nella tabella sottostante, corrispondente alla grandezza interessata. Mediante i parametri **P57** (per VOUTA) e **P58** (per VOUTB) è possibile inoltre impostare il valore percentuale delle grandezze scelte a cui far corrispondere la massima tensione in uscita (10 V). Di default in VOUTA si ha un segnale proporzionale alla corrente erogata dal convertitore $(C15=11)$ , in VOUTB si ha un segnale proporzionale alla frequenza di lavoro (C16=4).

E' possibile avere anche il valore assoluto della grandezza interna desiderata: a tal fine basterà programmare la connessione corrispondente con il numero desiderato negato: ad esempio ponendo C15=-4 si avrà in uscita un segnale analogico proporzionale al valore assoluto della frequenza di lavoro.

E' possibile avere anche un'uscita analogica fissa a +10V, basterà impostare la connessione corrispondente a 64.

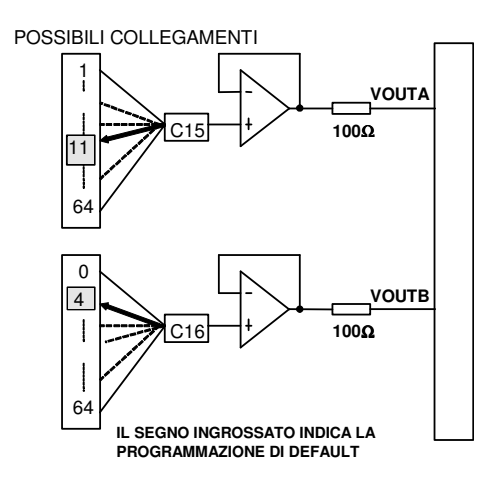

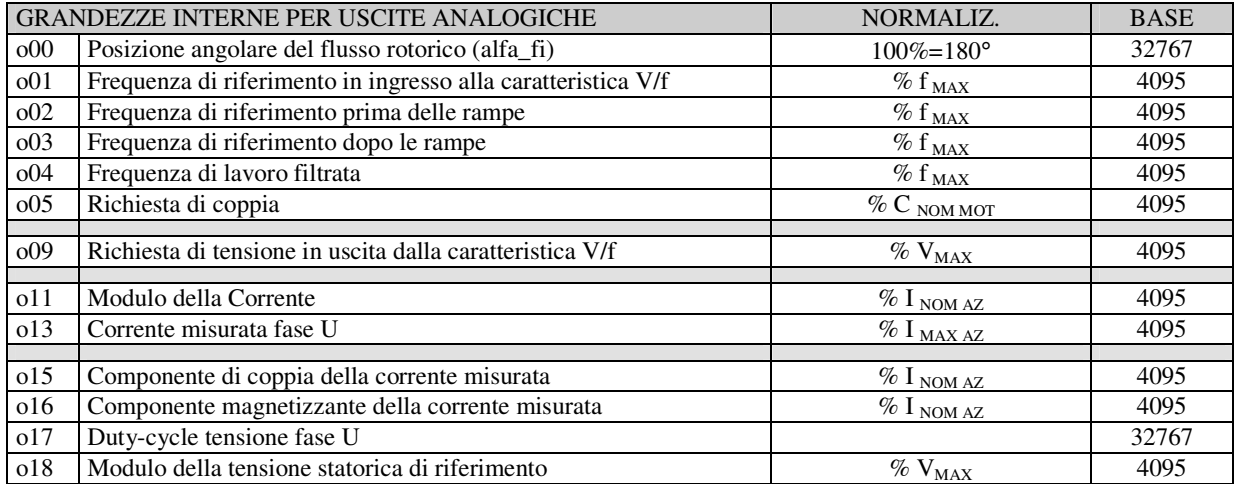

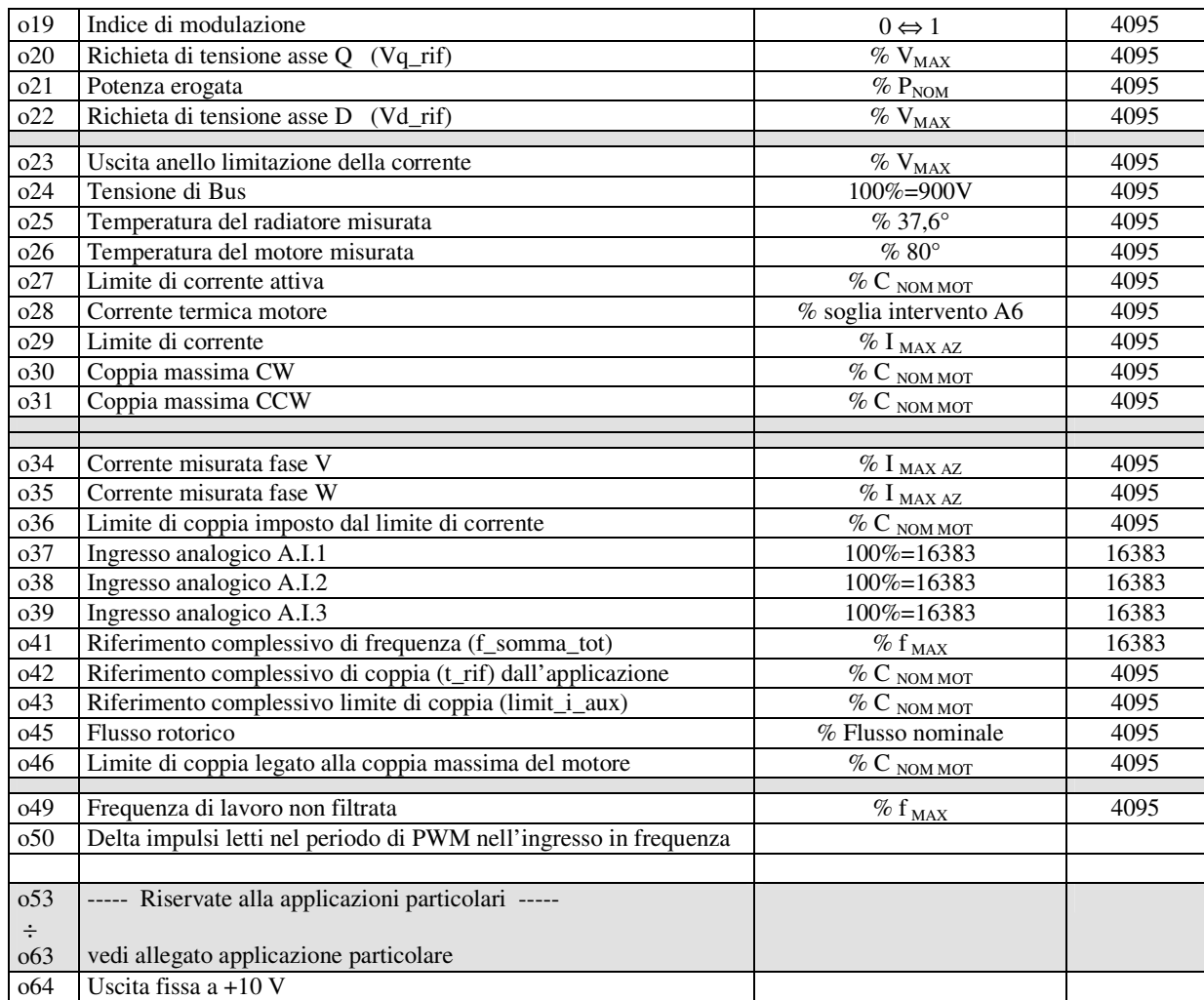

## *4. Gestione ingressi logici*

Il controllo prevede fino ad 8 ingressi digitali optoisolati (L.I.1 .. L.I.8) le cui funzioni logiche potranno essere configurate attraverso le connessioni **C1** ÷ **C8**.

Nella tabella seguente sono riportate le funzioni logiche gestite a livello di applicazione standard:

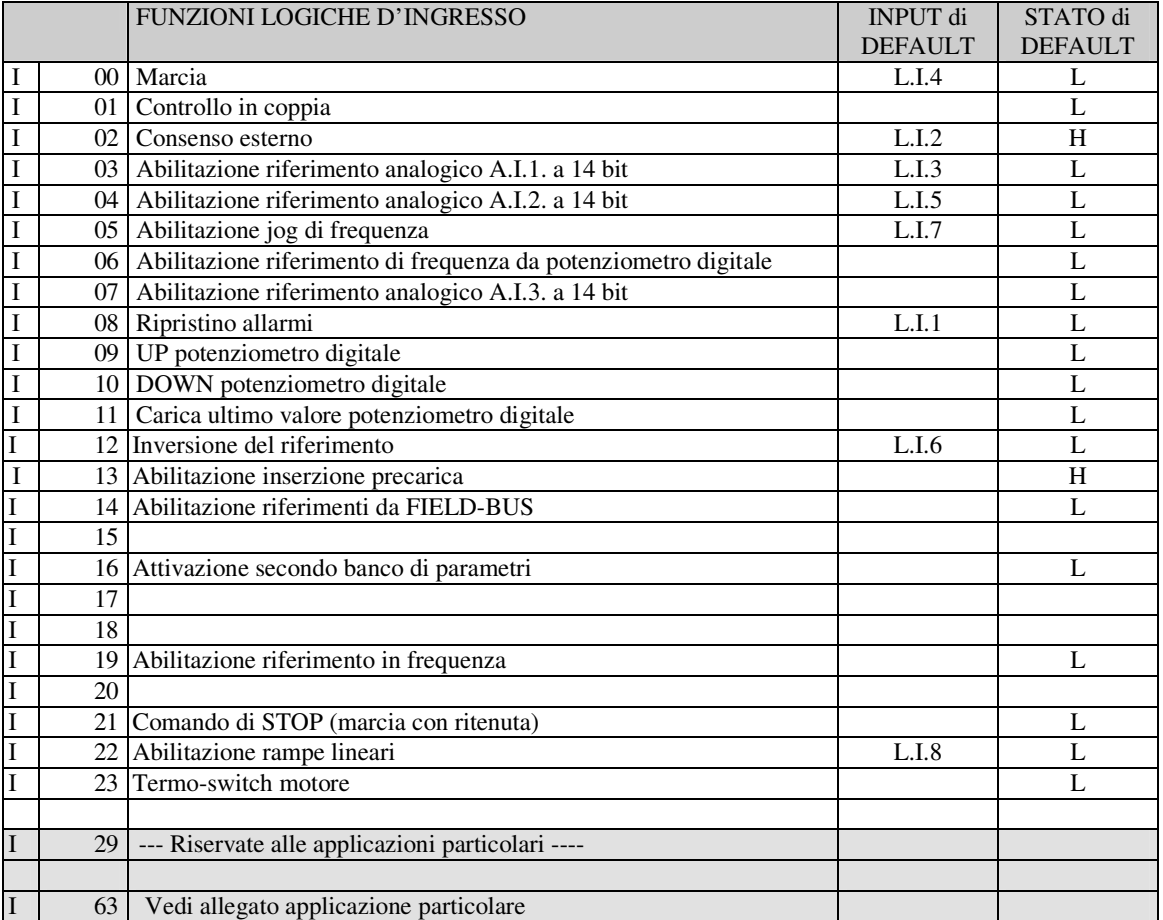

**NB: porre attenzione al fatto che non è assolutamente possibile assegnare a due diversi ingressi logici in morsettiera la medesima funzione logica: dopo aver modificato il valore della connessione che imposta un determinato ingresso accertarsi che il valore sia stato accettato, altrimenti verificare che non ce ne sia già uno assegnato a quel significato**.

Ad esempio per assegnare all'ingresso logico 1 una specifica funzione logica bisognerà agire sulla connessione C01 scrivendo il numero della funzione logica desiderata:

 $C01 = 14 \rightarrow$  l'ingresso logico 1 potrà essere utilizzato per abilitare i riferimenti dal Fieldbus

Le funzioni logiche configurate diventano attive ( H ) quando il livello in ingresso è allo stato alto (20V < V < 28V), è presente un filtro hardware di 2,2ms.

**Le funzioni non assegnate assumono come stato il valore di default** ; ad esempio, se la funzione "consenso esterno" non è assegnata di default diventa "attiva ( H )" per cui per il convertitore è come fosse presente il consenso dal campo.

## *4.1.1. Funzioni logiche di ingresso imposte da altre vie*

In realtà lo stato delle funzioni logiche di ingresso può essere imposto anche da seriale e dal fieldbus, con la seguente logica:

- $\circ$  I00 Marcia = fa caso a sé, deve essere confermato dagli ingressi in morsettiera, dalla seriale e dal fielbus, per questi ultimi però il default è attivo e quindi se non sono mai variati di fatto comanda il solo ingresso da morsettiera.
- $\circ$  I01÷ I28 = è il parallelo delle corrispondenti funzioni impostabili da morsettiera, da seriale e da fieldbus.
- $\circ$  I29 ÷ I63 = sono le funzioni riservate alle applicazioni particolari, sicuramente potranno essere modificate configurando opportunamente gli ingressi di morsettiera, altre possibilità potranno essere date dall'applicazione stessa.

#### *4.1.2. Marcia con ritenuta da morsettiera*

Può essere interessante che il comando di MARCIA sia dato sul fronte di commutazione da segnale basso a segnale alto: per abilitare questa funzione porre **C53=1**. In questa modalità operativa viene utilizzato anche il comando di STOP ( I21, dopo aver opportunamente configurato uno degli ingressi logici) che è però sensibile al livello:

- livello basso: convertitore in STOP, potenza disabilitata
- livello alto: il convertitore può essere in MARCIA

Il diagramma seguente illustra graficamente la logica di funzionamento:

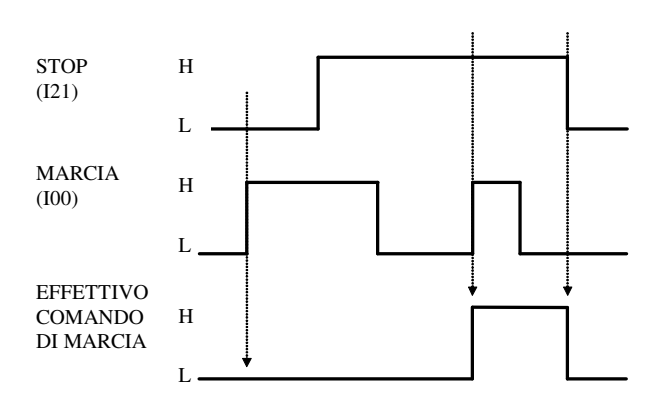

- Il comando di MARCIA viene dato solo se c'è un fronte di commutazione L->H sull'I00 con l'I21 alto.
- Una volta data la MARCIA a funzione d'ingresso logico I00 può tornare a livello basso
- Appena il segnale di STOP (I21) va basso viene tolto il comando di MARCIA
- Se il convertitore va in allarme verrà tolto il comando di marcia e quindi bisognerà ripetere la procedura di avvio una volta che il convertitore sarà di nuovo pronto.

## *5. Gestione uscite logiche*

Il controllo prevede fino ad 4 uscite digitali optoisolate (O.L.1. .. O.L.4) le cui funzioni logiche potranno essere configurate attive alte (H) attraverso le connessioni **C10** ÷ **C13**. Nella tabella seguente sono riportate le funzioni logiche gestite a livello di applicazione standard:

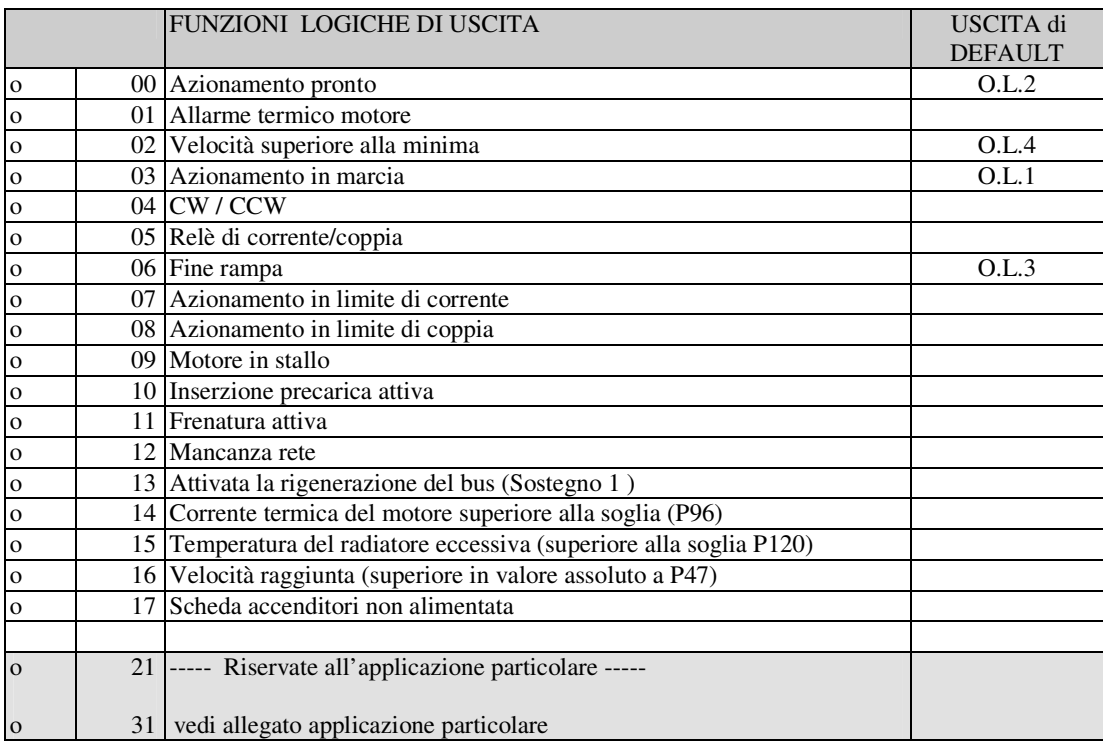

Volendo avere le uscite logiche attive sul livello basso (L) basterà configurare la connessione corrispondente alla funzione logica scelta ma con il valore negato: ad esempio volendo associare la funzione " fine rampa " all'uscita logica 1 attiva bassa si dovrà programmare la connessione 10 con il numero  $-6$  ( $C10=–6$ ).

Nota: se si vuole configurare l'uscita logica 0 attiva bassa si dovrà impostare la connessione desiderata al valore -32